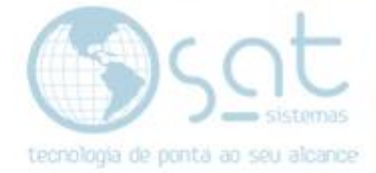

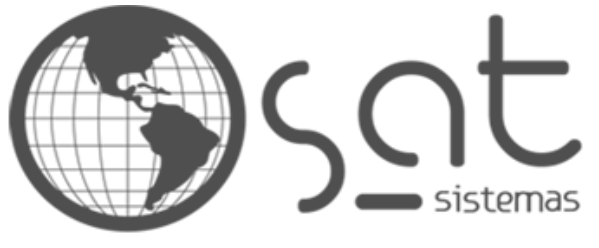

tecnologia de ponta ao seu alcance

# **DOCUMENTAÇÃO**

## Estorno/Exclusão de Produção

Como estornar ou excluir uma produção.

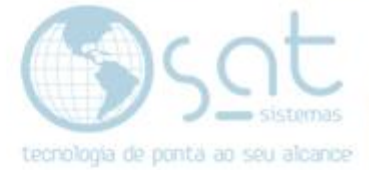

### **SUMÁRIO**

- 1. Consultar Produção
- 2. Estornar Produção
- 3. Excluir Produção

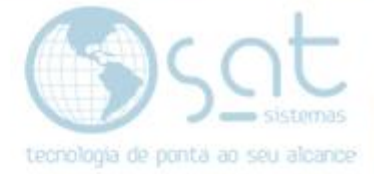

**I –** No menu principal vá em **Estoque - Controle de Produção**:

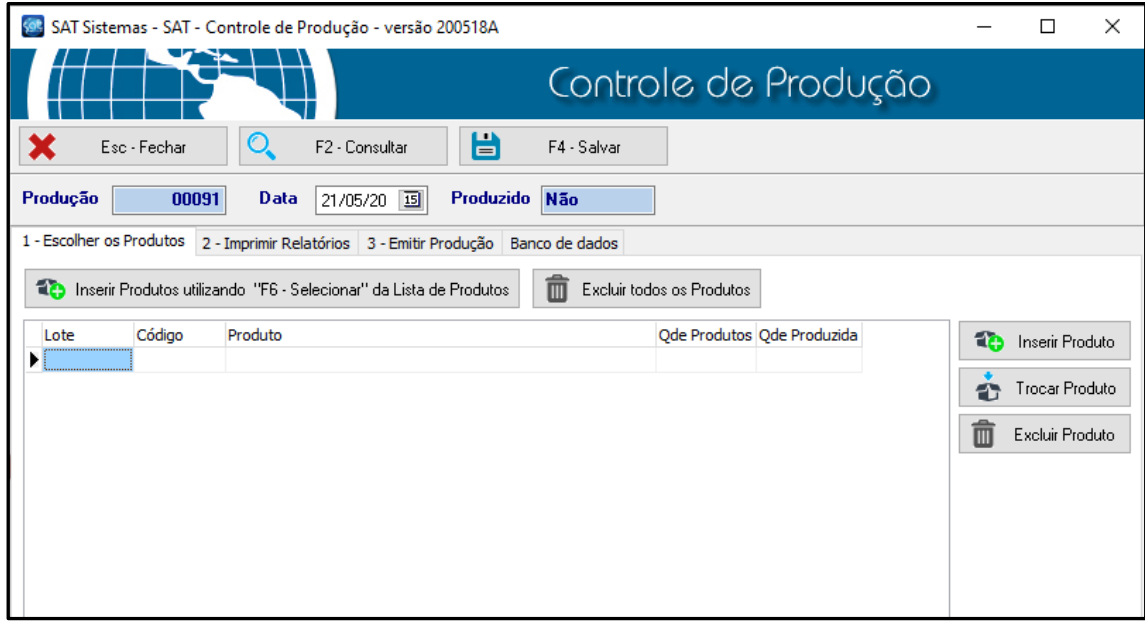

### Clique em F2 – Consultar – Seleciona a produção

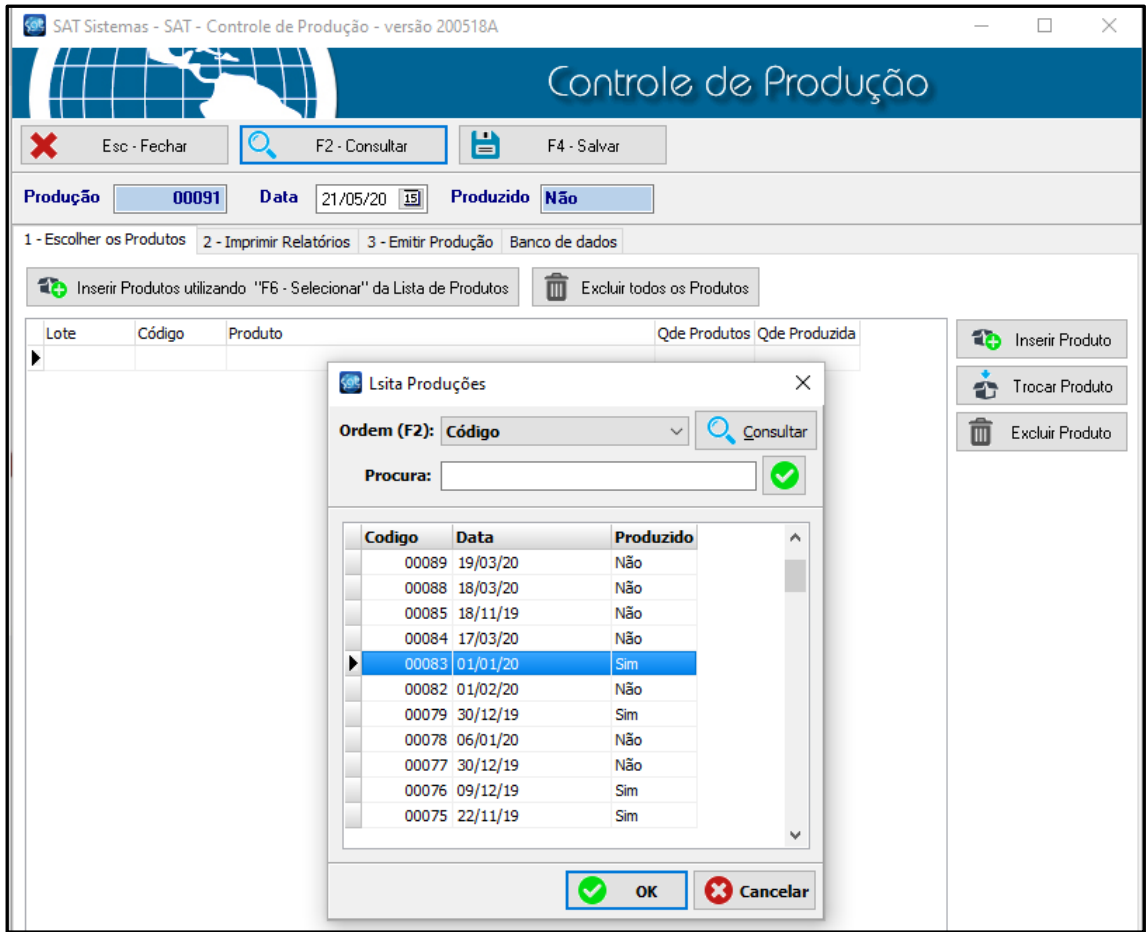

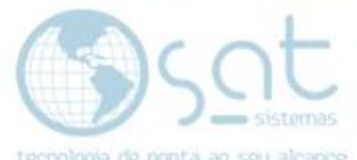

II- Se já estiver *produzido* ele *permite Estornar a Produção*, senão estiver produzido ele *permite* a Exclusão da produção.

Vamos fazer primeiro de uma já produzida.

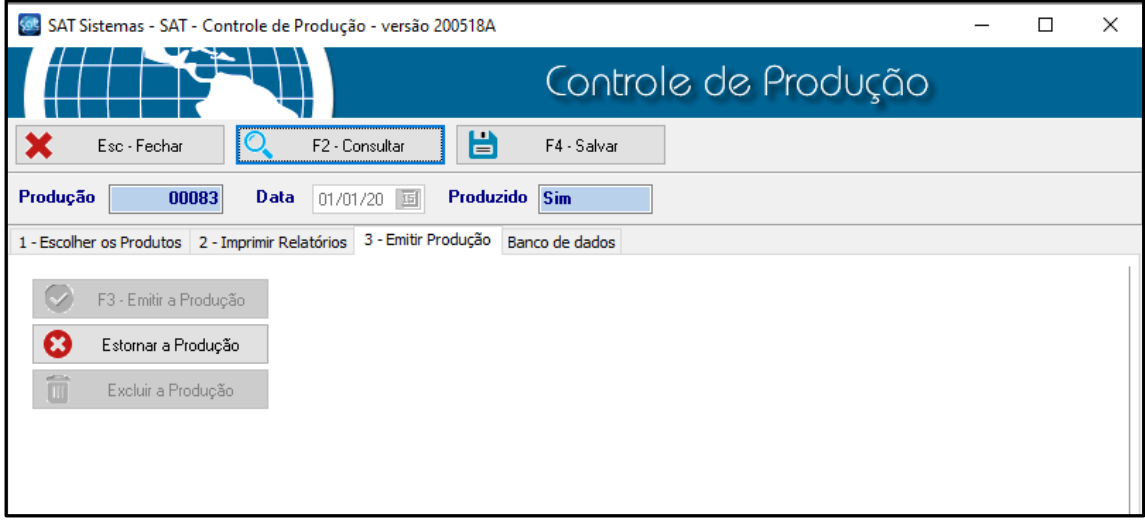

#### Após consultar vá na aba 3-Emitir Produção e clique em Estornar a Produção.

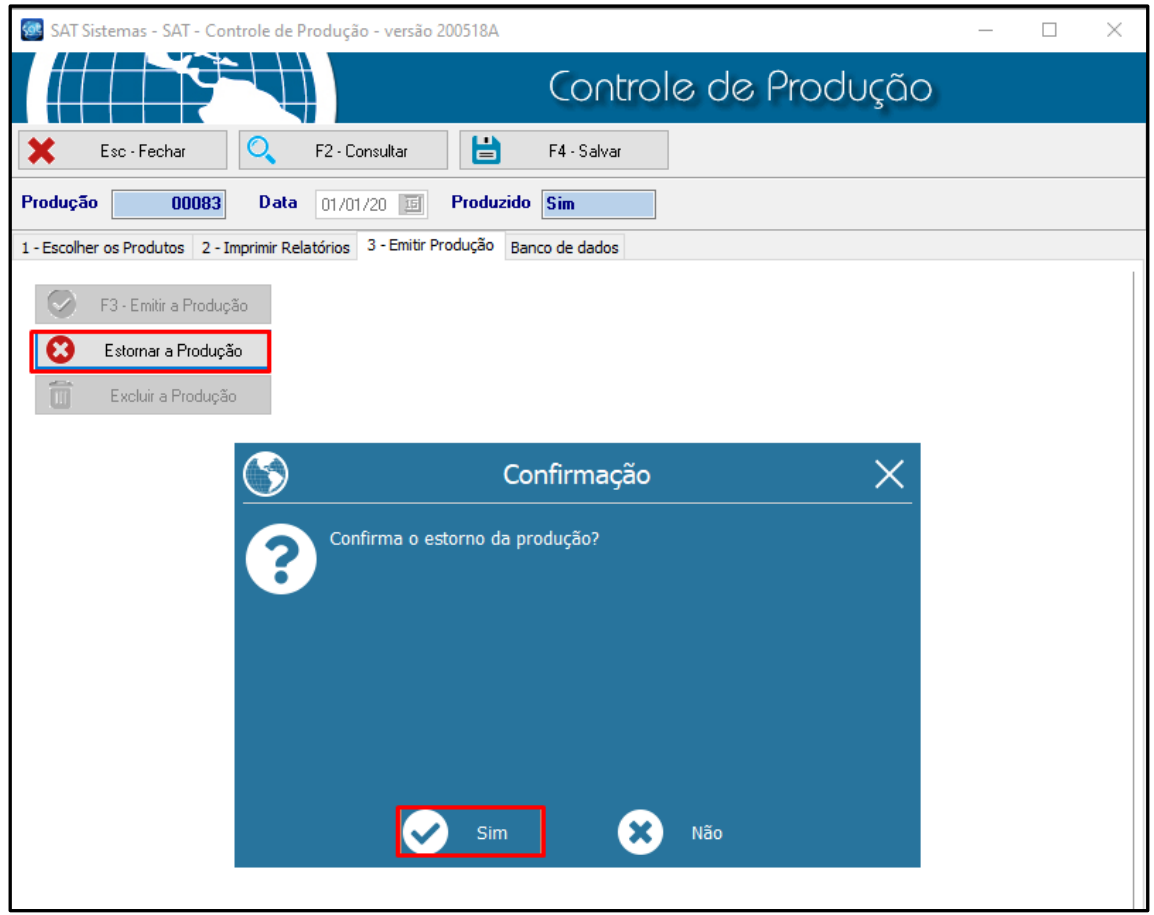

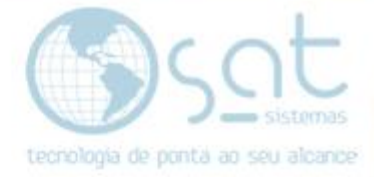

Confirme o estorno, e pronto **produção foi estornada**.

III- Agora vamos fazer a exclusão, lembrando que só pode ser feita caso não tenha sido produzida ou já tenha sido estornada.

Após o estorno ele já dá a opção de excluir ou emitir a produção.

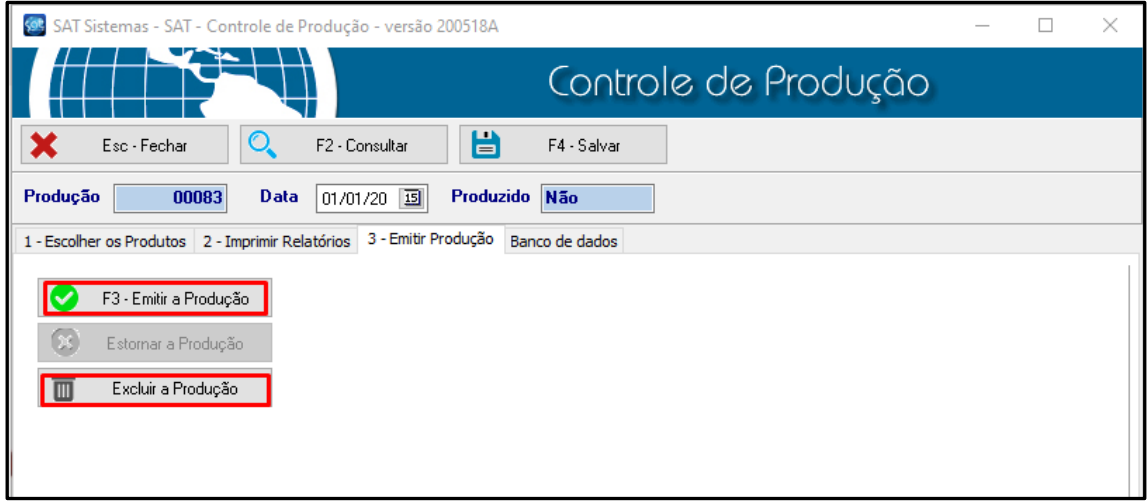

Pronto produção já pode ser excluída ou emitida novamente.